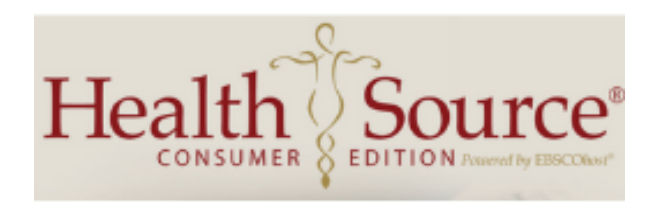

*EBSCO Publishing* kompanijos rengiamas duomenų bazes Klaipėdos universitetas prenumeruoja nuo 2000 m.

Akademinėms bibliotekoms kompanija suteikia prieigą prie bibliografinių ir viso teksto bazių per *EBSCOhost* sąsają.

## *APIE HEALTH SOURCE: CONSUMER EDITION DUOMENŲ BAZĘ...*

**Health Source: Consumer Edition** – viso teksto periodiniai leidiniai, žurnalų straipsnių referatai medicinos klausimais.

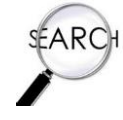

*PAIEŠKOS GALIMYBĖS...*

#### *Paprastoji paieška (Search)*

Į paieškos langelį įrašykite reikšminius žodžius ir spauskite *Search*.

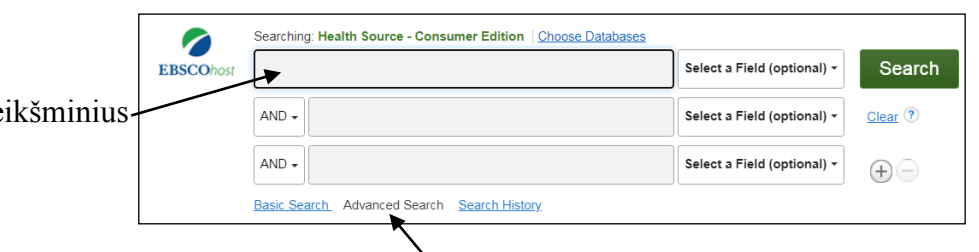

Norėdami gauti konkretesnius užklausos rezultatus, naudokitės išplėstine paieška *(Advanced Search)*.

Konkretinkite užklausą naudodamiesi loginiais operatoriais (**AND**, **OR, NOT**).

**AND (ir)** – detalizuoja paiešką ir užtikrina, kad 2 ar daugiau reikšminių žodžių būtų rastame dokumente;

**OR (arba)** – išplečia paiešką ir padidina paieškos rezultatų skaičių. Dažnai loginiu operatoriumi OR sujungiami žodžiai – sinonimai;

**NOT (ne)** – operatorius NOT pašalina dokumentus, kuriuose yra nepageidaujamų žodžių.

### *Išplėstinė paieška (Advanced Search)*

Pagrindinė išplėstinės paieškos funkcija – galimybė suformuluoti sudėtingesnę, detalesnę užklausą.

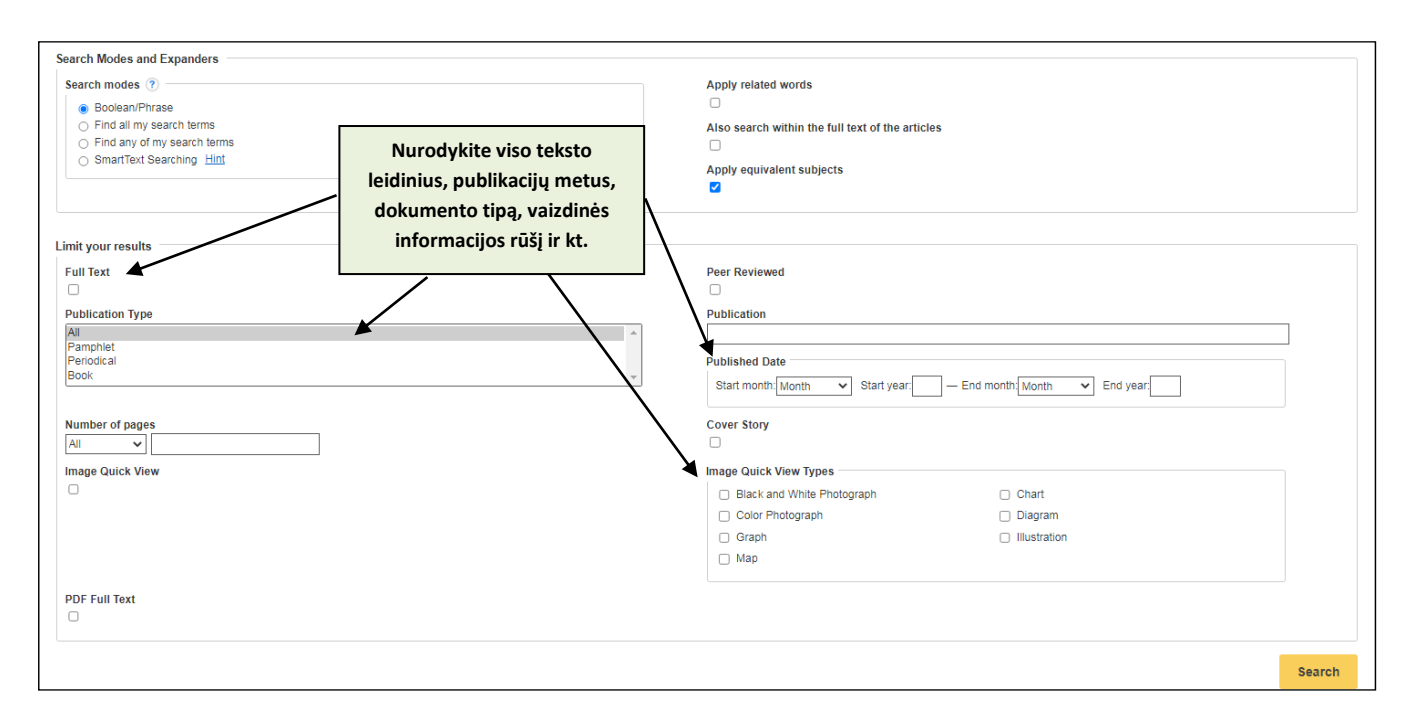

#### *Medicinos žodynas (Medical Dictionary)*

Pagal raktinius žodžius arba pasirinkę žodį iš abėcėlinio sąrašo ieškokite informacijos apie medicinos srityje vartojamus terminus.

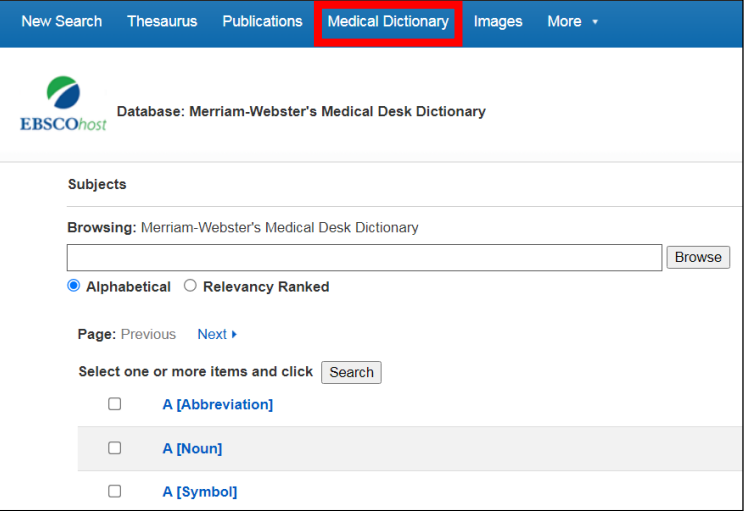

### *REZULTATŲ PATEIKIMAS...*

Rezultatai pateikiami **HTML** ir **Adobe PDF** formatais.

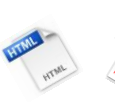

Rezultatus galima **atsispausdinti**, **išsisaugoti savo kompiuteryje** bei **atsisiųsti el. paštu**.

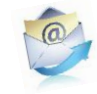

# *PAGALBA NAUJIEMS HEALTH SOURCE: CONSUMER EDITION DUOMENŲ BAZĖS VARTOTOJAMS...*

Daugiau informacijos (anglų k.) apie šią duomenų bazę, paieškos galimybes, pateikiamus rezultatus ir pan. galite pasiskaityti paspaudę *[Help](http://support.ebsco.com/help/?int=ehost&lang=en&feature_id=&TOC_ID=Always&SI=0&BU=0&GU=1&PS=0&ver=&dbs=hxh)* mygtuką.